## #VOLUNTEERLIVEUNITED

## **HOW TO POST YOUR VOLUNTEER OPPORTUNITY**

1. Log in and go to your agency or program management area by clicking the **My Agency (**or **My Program**) button at the top of your screen. If you manage more than one agency, click **My Agencies** (or **My Programs**) and select from the list provided. By default, you will be taken to the **Edit** tab of your manager view.

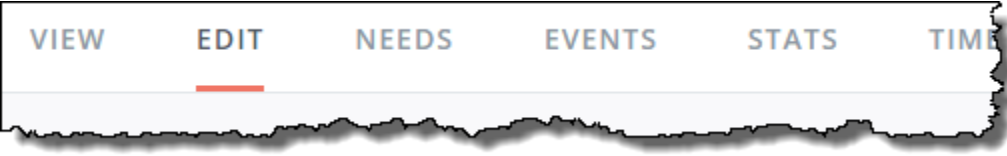

- 2. Click **Needs**.
- 3. Click **Add New Need** to open the **Create Need** form.
- 4. Complete the fields in the form. Fields are described below.

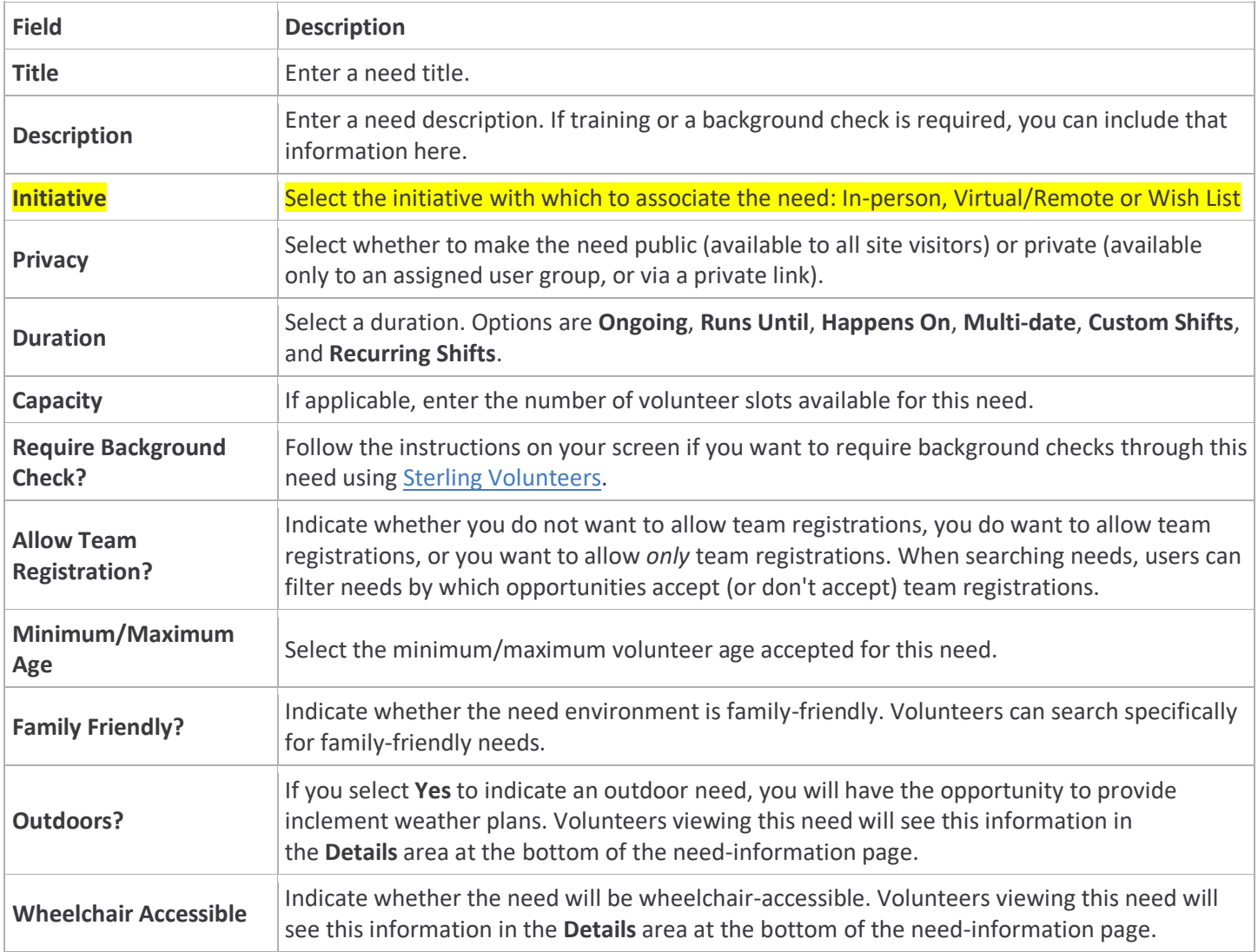

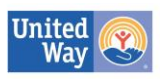

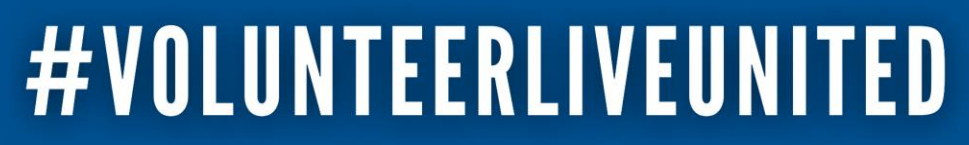

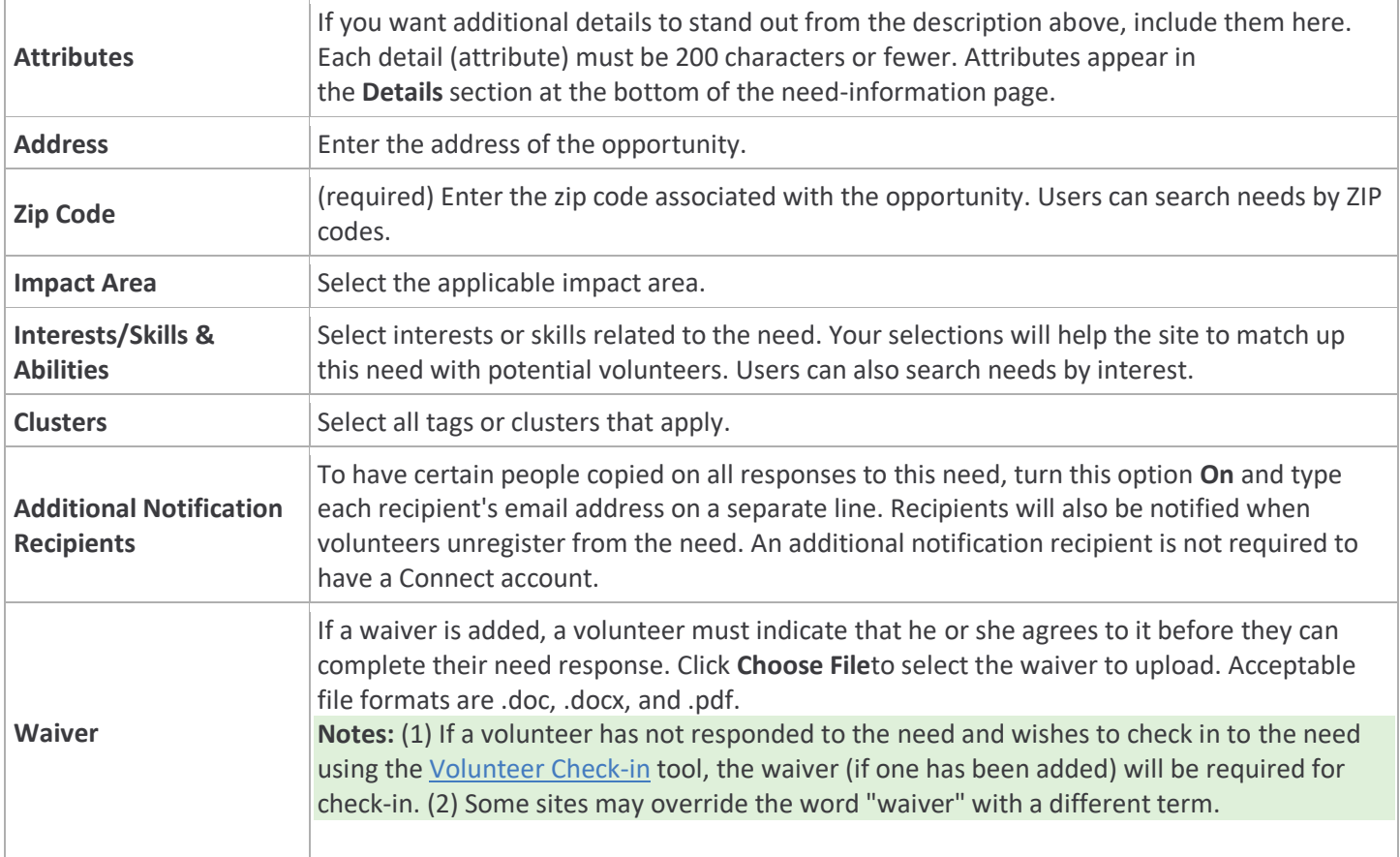

## 5. Click **Create Need**.

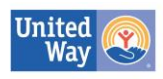